#### MAYO<br>CLINIC **ILLINOIS** Mayo Clinic and Illinois Alliance **Computational Genomics Course**

# COMPUTATIONAL GENOMICS COURSE 2023

### Set up VM access (Mayo Clinic users):

## Pre-requisites:

- Connected to Mayo VPN
- OR be on campus with Mayo Intranet

### Download VMWare Horizon Client (PC):

- Open Global Applications in the Mayo Doc and type 'VMWare'
- Install
- Search for VMWare in Windows search bar
- If prompted, enter this for the server: https://vdi.mayo.edu
- Login with your Mayo Clinic username & password

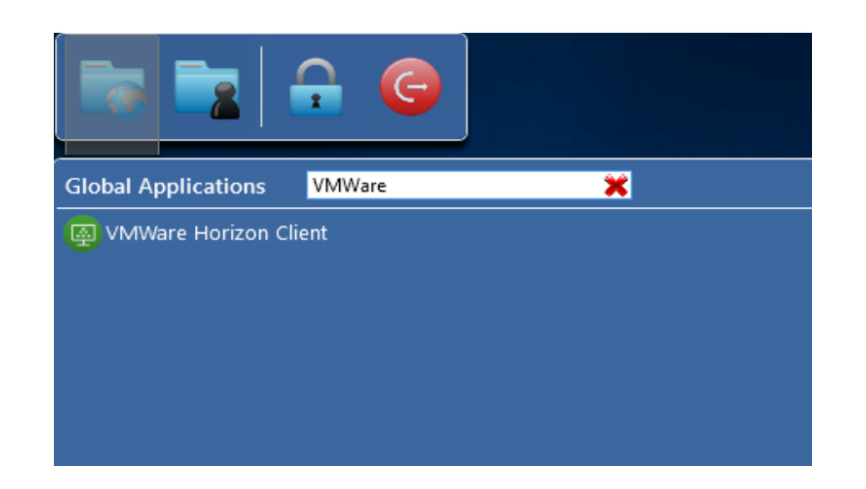

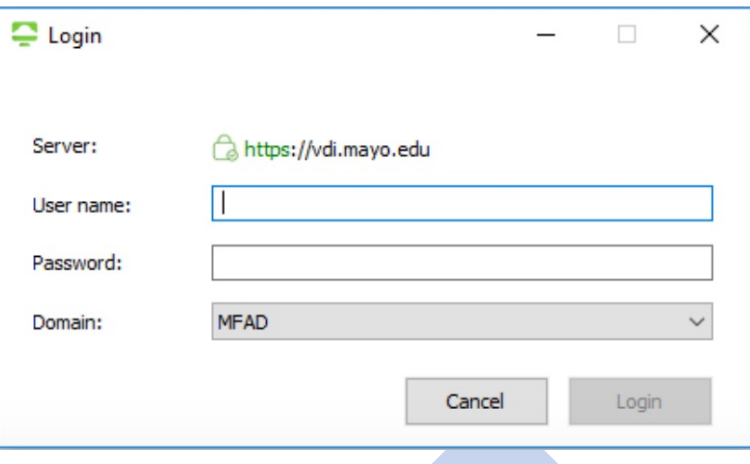

#### MAYO<br>CLINIC **ILLINOIS** Mayo Clinic and Illinois Alliance Computational Genomics Course

# COMPUTATIONAL GENOMICS COURSE 2023

## Set up VM access (Mayo Clinic users):

## Pre-requisites:

- Connected to Mayo VPN
- OR be on campus with Mayo Intranet

### Download VMWare Horizon Client (Mac):

- Go to Apps -> Self Service.app
- Search for VMWare
- Install
- Go to Apps -> VMWare Horizon Client
- If prompted, enter this for the server: https://vdi.mayo.edu
- Login with your Mayo Clinic username & password

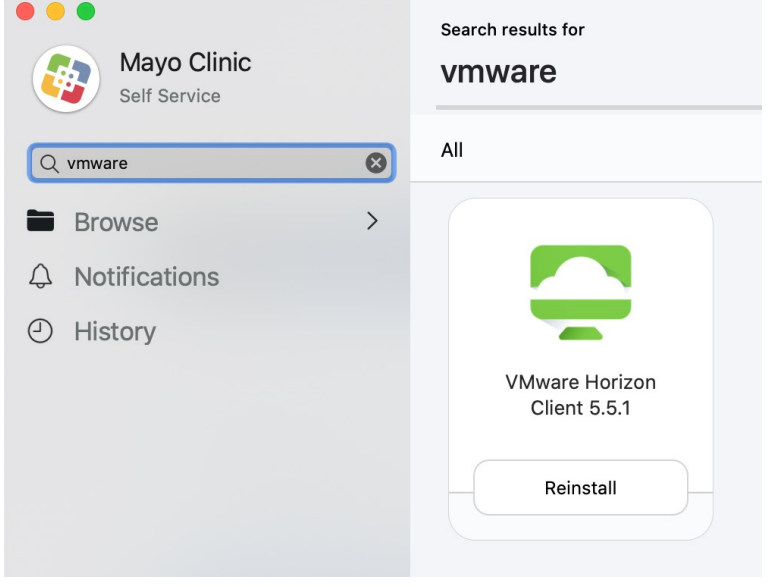

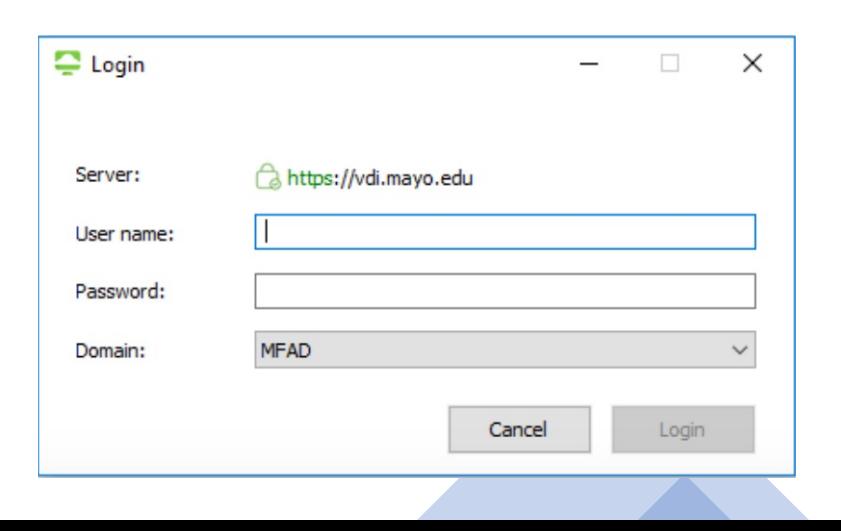

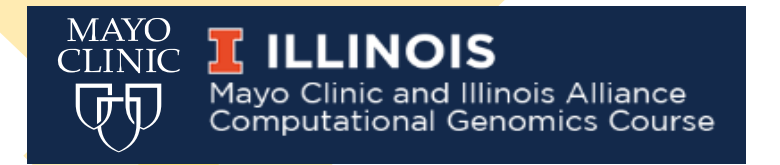

## COMPUTATIONAL GENOMICS COURSE 2023

### Set up VM access (Mayo Clinic users):

Once logged in, choose the Computational Genomics Course icon (this will be your virtual desktop)

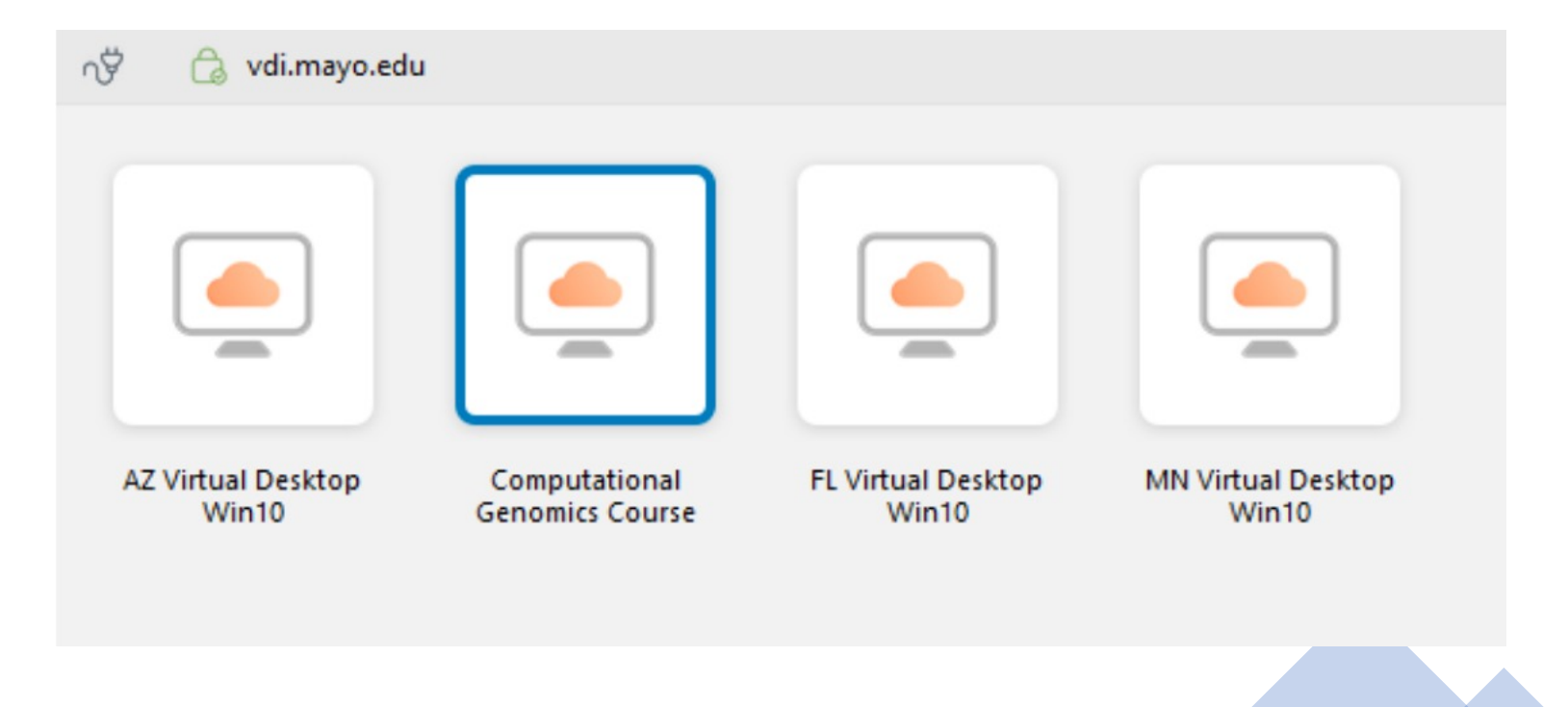

#### MAYO<br>CLINIC **ILLINOIS** Mayo Clinic and Illinois Alliance<br>Computational Genomics Course

# COMPUTATIONAL GENOMICS COURSE 2023

### Set up VM access (Mayo Clinic users):

- Once logged in, choose the Computational Genomics Course icon (this will be your virtual desktop)
- This will launch a Windows-like VM that has all applications and data pre-installed
- Feel free to contact any of the Mayo TAs if you encounter issues accessing the environment

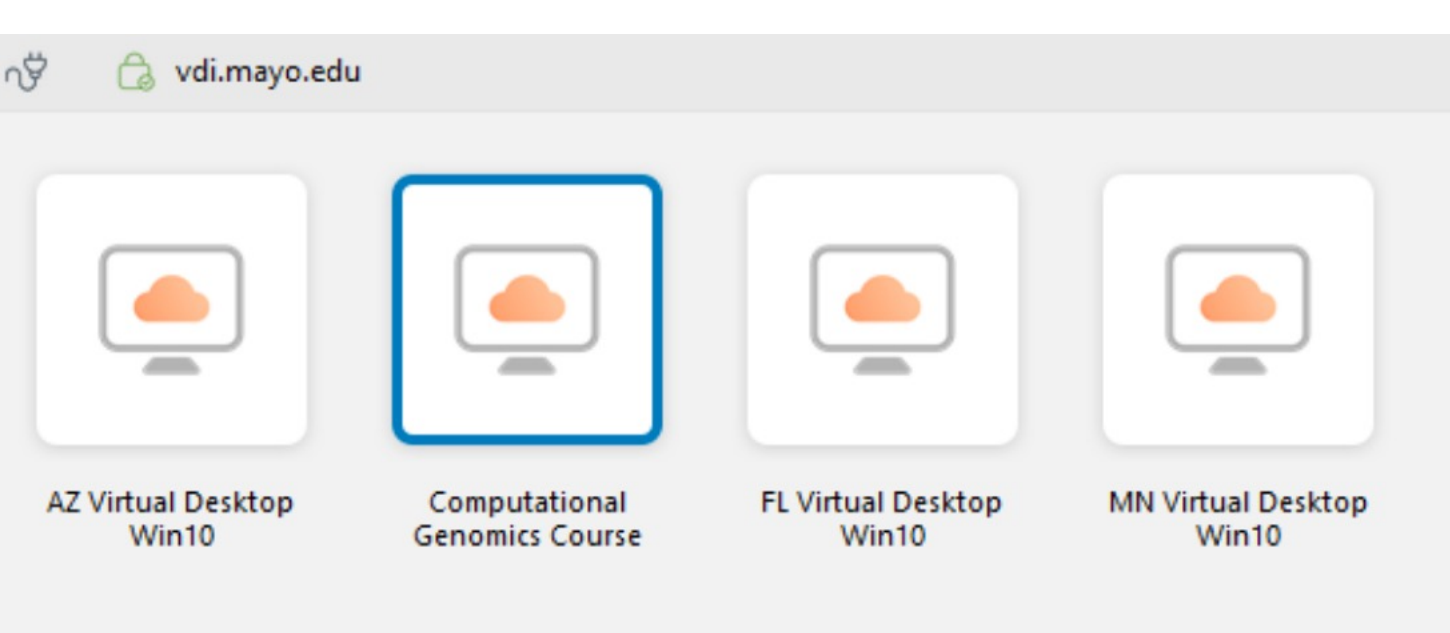

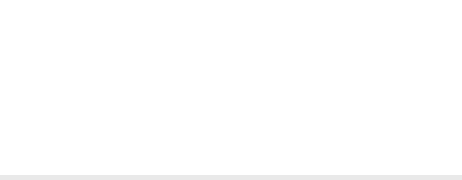